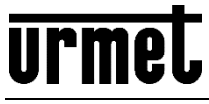

DS1730-007

**Mod. 1730**

# **ZUTRITTSKONTROLLMODUL FÜR TORSTELLE 1730-51**

## **1730/65**

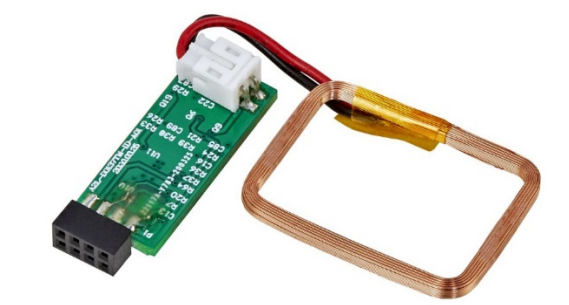

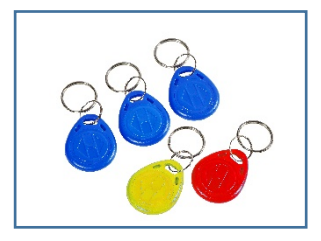

## **Installationsanleitung**

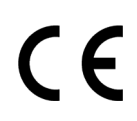

# INHALT

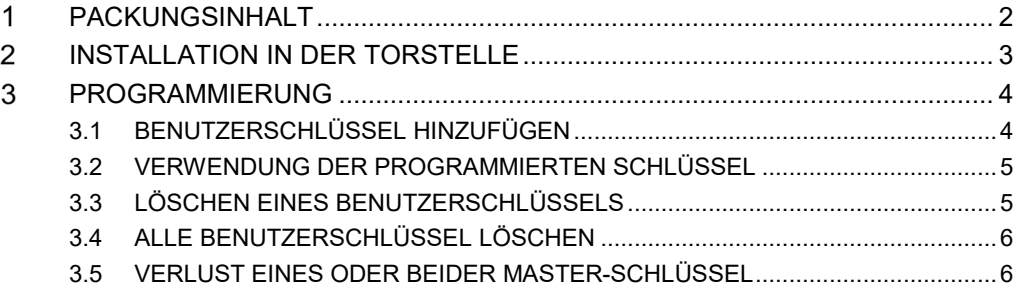

## <span id="page-1-0"></span>**PACKUNGSINHALT**

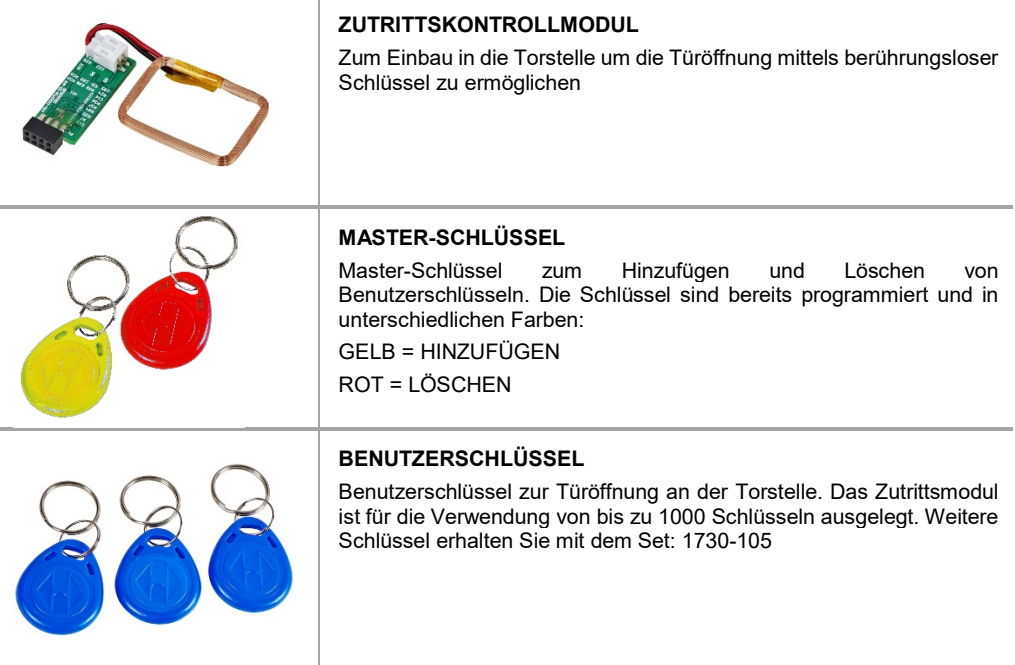

#### <span id="page-2-0"></span>**INSTALLATION IN DER TORSTELLE**  $\overline{2}$

In der Torstelle finden Sie nach Abnehmen der Blende einen Stecker für die Aufnahme des Zutrittskontrollmoduls (Bild 6). Stecken Sie das Modul an, kleben Sie die Antenne an (Bild 8) und schließen Sie die Blende (Bild 9 und 10).

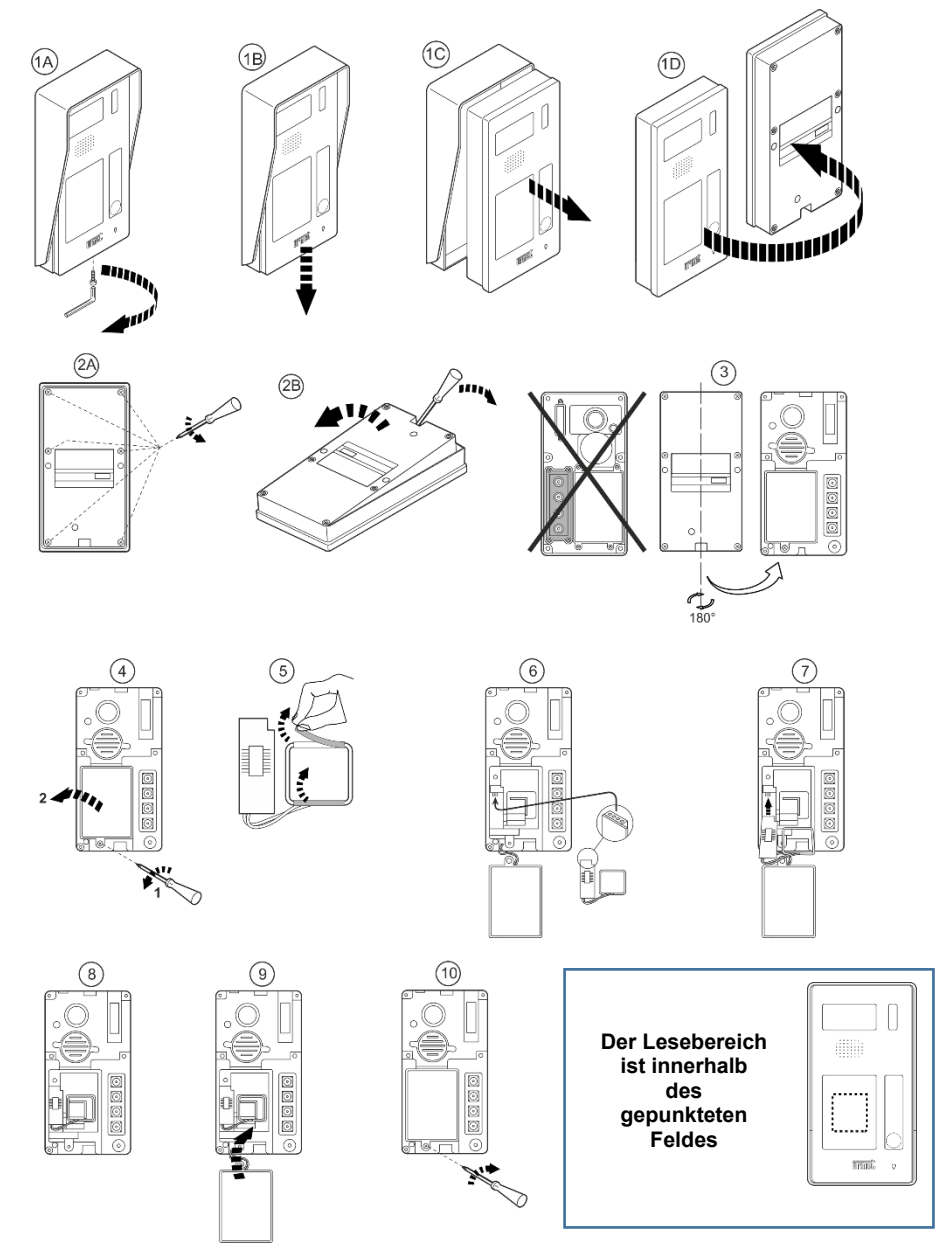

#### <span id="page-3-0"></span>3 **PROGRAMMIERUNG**

Achten Sie bei der Programmierung auf die akustische Rückmeldung des Moduls! Bei Abweichungen wiederholen Sie den Vorgang*.*

#### <span id="page-3-1"></span>**3.1 BENUTZERSCHLÜSSEL HINZUFÜGEN**

Um einen neuen Benutzerschlüssel zu speichern, verwenden Sie den **GELBEN** Master-Schlüssel.

- Stellen Sie sicher, dass DIP-Schalter **3** auf **OFF** steht
- Legen Sie den **GELBEN** Schlüssel auf den Lesebereich der Torstelle
- Das Modul meldet sich mit **2 Pfeiftönen**. Warten Sie unbedingt den zweiten Pfeifton ab, bevor Sie den gelben Schlüssel wieder entfernen
- Legen Sie nun den **BLAUEN** Schlüssel, den Sie für den neuen Benutzer speichern möchten, auf den Lesebereich
- Das Modul meldet sich nun wieder mit **2 Pfeiftönen** und der Benutzerschlüssel ist somit gespeichert

*Hinweis: Wenn Sie 3 Pfeiftöne hören, bedeutet dies, dass dieser Schlüssel bereits programmiert wurde*

 Um den Programmiermodus zu verlassen, legen Sie wieder den **GELBEN** Schlüssel auf den Lesebereich der Torstelle. Das Modul meldet sich mit 3 Pfeiftönen

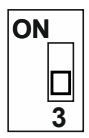

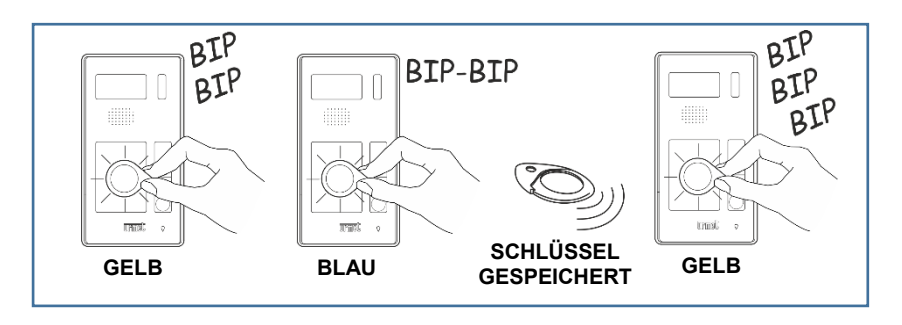

Um weitere Schlüssel zu programmieren, legen Sie diese nacheinander auf den Lesebereich und warten Sie auf die 2 Pfeiftöne. Um den Programmiermodus zu verlassen legen Sie den gelben Schlüssel auf den Lesebereich.

#### **HINWEIS**

 **Um zu prüfen, ob ein Schlüssel programmiert wurde, halten Sie Ihn auf den Lesebereich an der Torstelle. Hören Sie einen Pfeifton, gefolgt von 3 weiteren Pfeiftönen, so wurde der Schlüssel noch nicht programmiert.**

#### <span id="page-4-0"></span>**3.2 VERWENDUNG DER PROGRAMMIERTEN SCHLÜSSEL**

Legen Sie den Schlüssel auf den Lesebereich der Torstelle und schieben Sie Ihn bei Bedarf etwas hin- und her um den Türöffner zu betätigen:

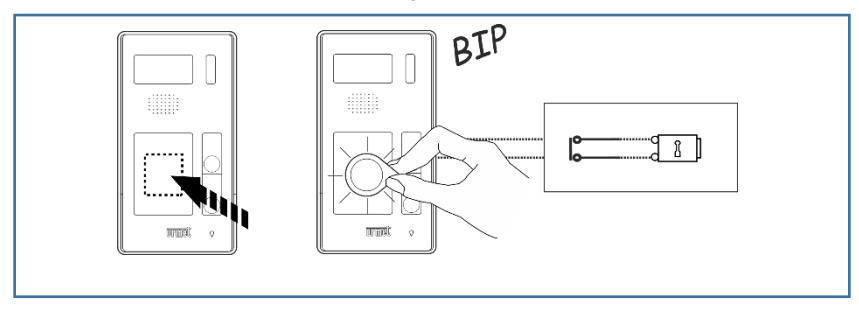

*Hinweis: Der Benutzerschlüssel aktiviert den Türöffner nicht, wenn gerade ein Gespräch mit einer Innenstelle an dieser Torstelle geführt wird.*

### <span id="page-4-1"></span>**3.3 LÖSCHEN EINES BENUTZERSCHLÜSSELS**

Um einen bereits programmierten Benutzerschlüssel zu löschen verwenden Sie den **ROTEN** Master-Schlüssel:

- Stellen Sie sicher, dass DIP-Schalter **3** auf **OFF** steht
- Legen Sie den **ROTEN** Schlüssel auf den Lesebereich der Torstelle
- Das Modul meldet sich mit **2 Pfeiftönen**. Warten Sie unbedingt den zweiten Pfeifton ab, bevor Sie den roten Schlüssel wieder entfernen
- Legen Sie nun den **BLAUEN** Schlüssel, den Sie löschen möchten, auf den Lesebereich
- Das Modul meldet sich nun wieder mit **2 Pfeiftönen** innerhalb einer Sekunde und der Benutzerschlüssel ist somit gelöscht
- Um den Programmiermodus zu verlassen, legen Sie wieder den **ROTEN** Schlüssel auf den Lesebereich. Das Modul meldet sich mit 3 Pfeiftönen

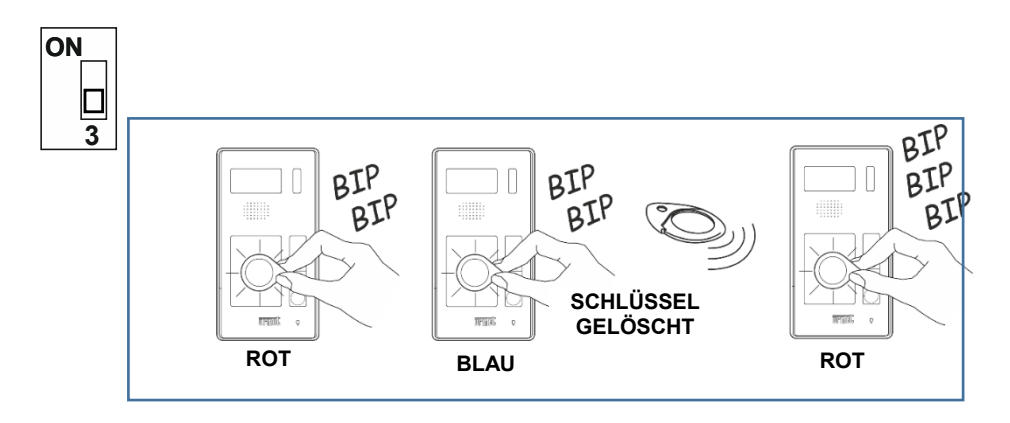

Um weitere Schlüssel zu löschen, legen Sie diese nacheinander in den Lesebereich und warten Sie auf die 2 Pfeiftöne. Um den Programmiermodus zu verlassen legen Sie zum Schluss den roten Schlüssel in den Lesebereich.

### <span id="page-5-0"></span>**3.4 ALLE BENUTZERSCHLÜSSEL LÖSCHEN**

Um alle Benutzerschlüssel zu löschen, legen Sie zuerst den ROTEN Schlüssel, danach den GELBEN Schlüssel auf den Lesebereich. Sie hören rasch hintereinander mehrere Pfeiftöne zur Bestätigung. Am Ende der Tonsequenz können Sie den gelben Schlüssel vom Lesebereich entfernen.

Um den Programmiermodus zu verlassen, legen Sie den ROTEN Schlüssel auf den Lesebereich.

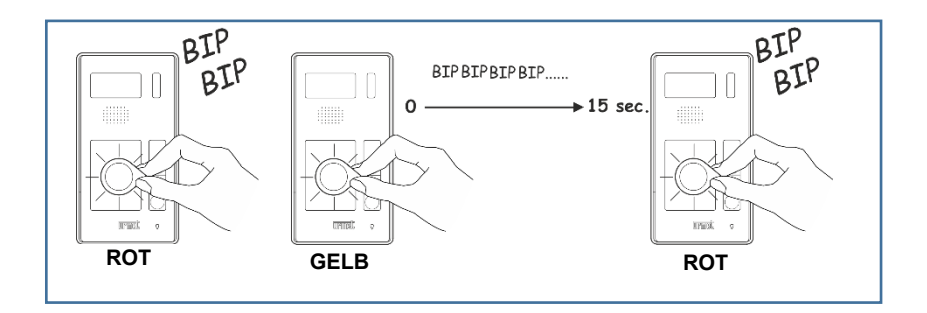

#### <span id="page-5-1"></span>**3.5 VERLUST EINES ODER BEIDER MASTER-SCHLÜSSEL**

Bei Verlust eines oder beider MASTER-Schlüssel (GELB/ROT) kann ein BLAUER Benutzerschlüssel als MASTER-Schlüssel programmiert werden:

- Stellen Sie den DIP-Schalter **3** auf **ON**
- Die Torstelle für etwa **10 Sekunden** vom Netzgerät trennen, dann wieder anschließen
- Legen Sie einen **BLAUEN** Schlüssel, den Sie als **MASTER** programmieren möchten auf den Lesebereich der Torstelle
- Das Modul meldet sich mit **2 Pfeiftönen**. Warten Sie unbedingt den zweiten Pfeifton ab, bevor Sie den Schlüssel wieder entfernen
- Der Schlüssel ist nun als **GELBER Schlüssel programmiert**
- Legen Sie nun einen weiteren **BLAUEN** Schlüssel auf den Lesebereich der Torstelle
- Das Modul meldet sich mit **2 Pfeiftönen**. Warten Sie unbedingt den zweiten Pfeifton ab, bevor Sie den Schlüssel wieder entfernen
- Der Schlüssel ist nun als **ROTER Schlüssel programmiert**
- Stellen Sie den DIP-Schalter **3** auf **OFF**
- Die Torstelle für etwa **10 Sekunden** vom Netzgerät trennen, dann wieder anschließen

#### *Sollten die Pfeiftöne nicht mit den Beschriebenen übereinstimmen muss der komplette Vorgang von Beginn an wiederholt werden!*

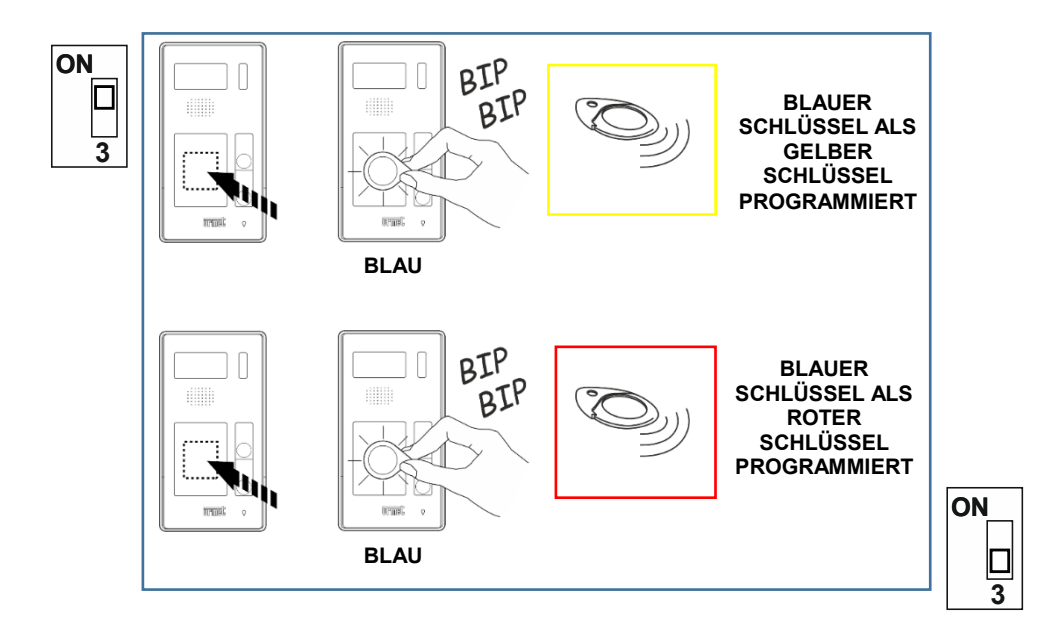

- *Der ROTE Schlüssel wird immer NACH dem GELBEN Schlüssel programmiert. Auch wenn Sie nur den ROTEN Schlüssel benötigen, müssen Sie daher zuerst einen GELBEN programmieren.*
- *Es wird empfohlen, die neu programmierten MASTER-Schlüssel sofort nach Programmierung zu markieren, um Verwechslungen zu vermeiden.*

#### **RICHTLINIE 2012/19/EU DES EUROPÄISCHEN PARLAMENTS UND DES RATES VOM 4. Juli 2012 über Elektro- und Elektronik- Altgeräte (WEEE)**

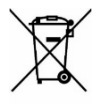

Das Symbol der durchgestrichenen Abfalltonne auf Rädern auf dem Produkt oder dessen Verpackung gibt an, dass das Produkt nicht zusammen mit dem Hausmüll entsorgt werden darf. Es liegt daher in Ihrer Verantwortung, Ihre Altgeräte zu entsorgen, indem Sie diese

bei einer geeigneten Sammelstelle für das Recycling für Elektro- und Elektronik-Altgeräte abgeben. Die getrennte Sammlung und das Recycling Ihrer Altgeräte bei der Entsorgung tragen zur Erhaltung

natürlicher Ressourcen bei und garantieren, dass diese auf gesundheits- und umweltverträgliche Weise recycelt werden Weitere Informationen dazu, wo Sie Ihre Altgeräte zum Recycling abgeben können, erhalten Sie bei Ihrer Gemeindeverwaltung, Ihrem Hausmüll-Entsorgungsdienst oder bei dem Händler, bei dem Sie das Produkt gekauft haben.

**DS1730-007DEU**

**Urmet Dialog GmbH** Längenfeldgasse 27/A 1120 Wien

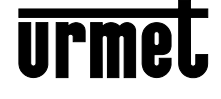

Tel: +43 1 8153508 www.urmet.shop info@urmet-dialog.at